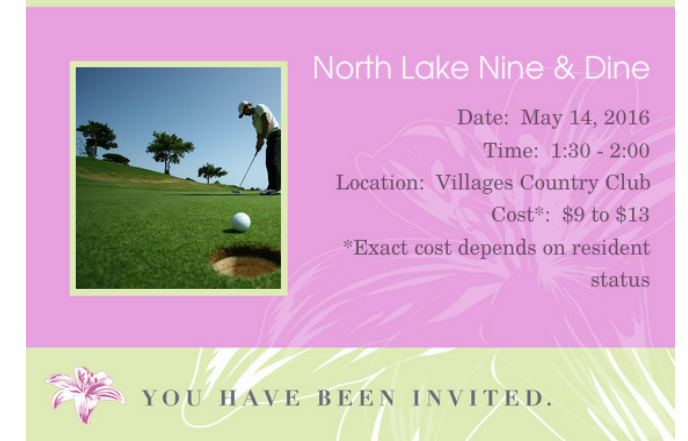

Instructions for Replying to Invitation to Play Nine & Dine (Updated July, 2017)

You will receive an invitation in an email that looks like this. **Simply click on the invitation** and it will take you to a web page where you can RSVP YES or NO if you will or will not be playing. If you have questions, contact Glenn Dennison Home: 352-674-9397. You can use the same link to change your response from Yes to No or No to Yes up until the cutoff date.

**At the cutoff date, all YES responses will be registered for a tee time. And, all MAYBE responses will be considered NO and will not be registered to play.**

This is what the web page looks like where you will complete your RSVP (Just ignore the ads):

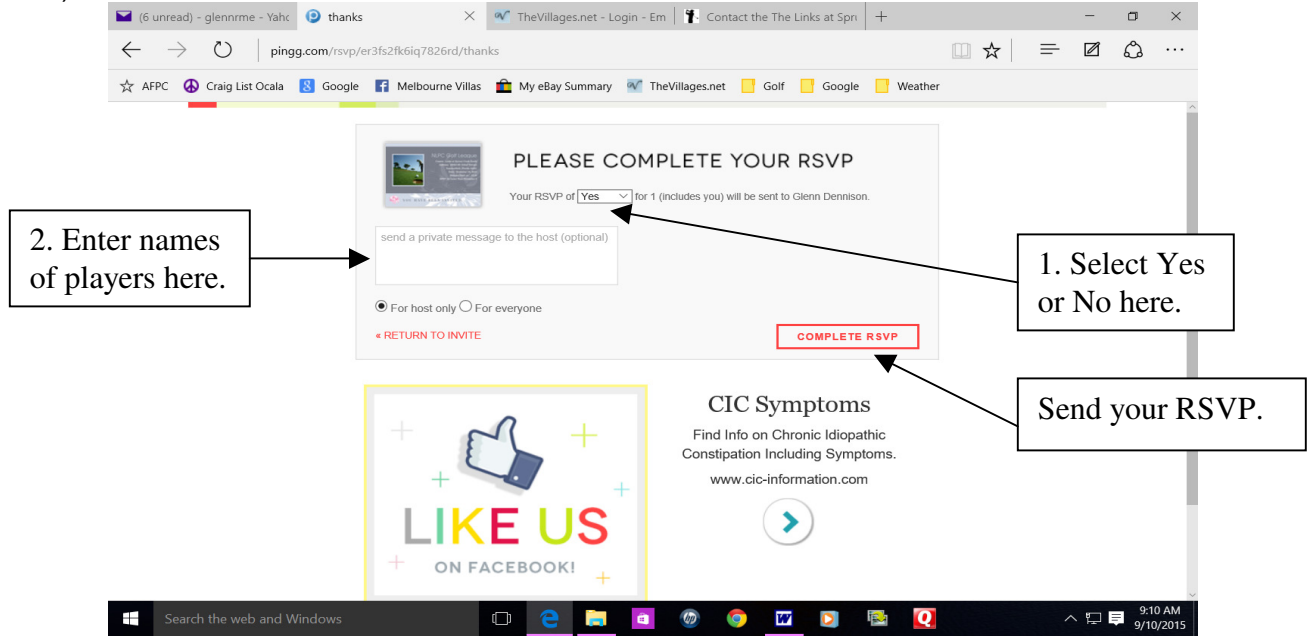

- 1. Use the drop down box to select either YES or NO. If you select MAYBE, be sure to update it before the cutoff date else it will be changed to NO on the cutoff day for registrations.
- 2. If you desire, you can send comments in the "Send a private message to the host" box. Messages are checked every day or so.
- 3. Also, in the message box, please put names of persons on your team or just yourself if you are a single and we will look for a partner for your team.
- 4. Click the "COMPLETE RSVP" button and you are done.
- 5. You will receive an email confirmation of your RSVP.

**NOTE: You should save your email invitation or confirmation until after the event. You can use the link in either email to change your RSVP and to view the list of players that have replied before the cutoff date. This link changes with each event so do not use a Bookmark or Favorite as a way of returning to this page.**